## **Changing Appearance**

The default setting that influence the Workflow Designer appearance can be set in the [Application Settings](https://doc.ugene.net/wiki/display/UM36/Application+Settings) dialog. The parameters are shown in the image below:

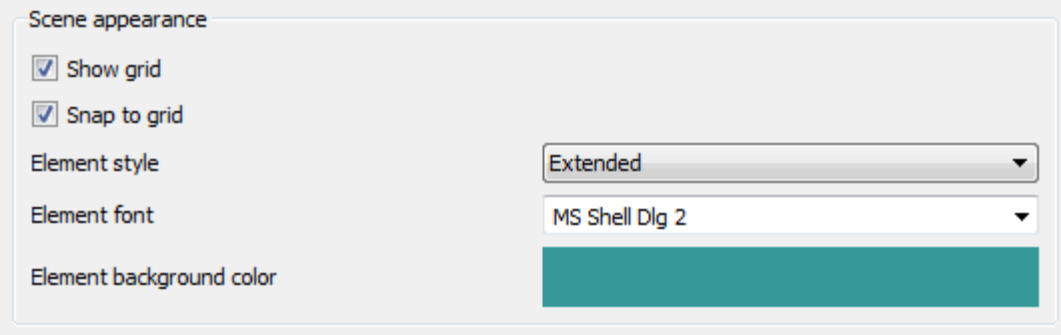

The Show grid, Snap to grid, Element style, and Element font parameters affect the view of a workflow:

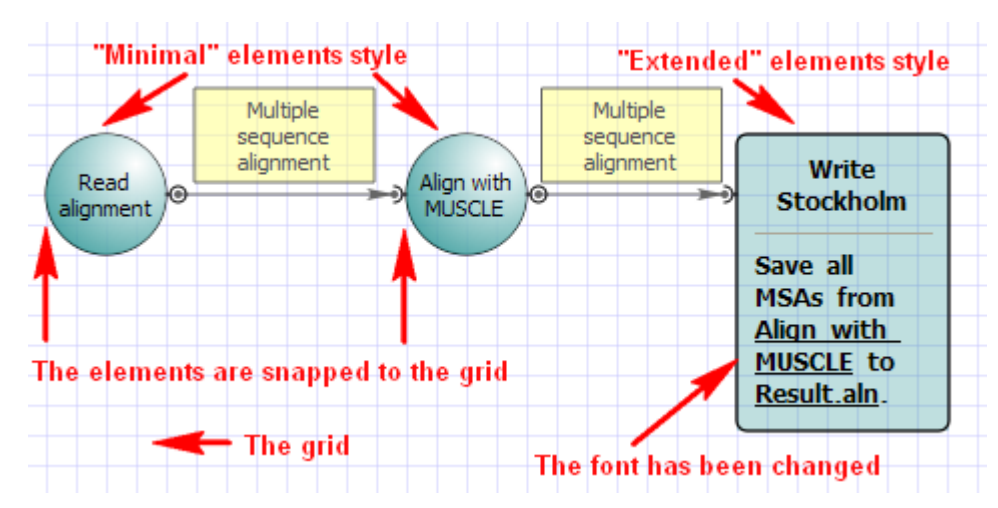

To change the appearance of a particular element use it's context menu submenus Element properties and Element style.

Another way to change an element style is to use the Element style submenu in the main menu.